# Remote Learning Packet

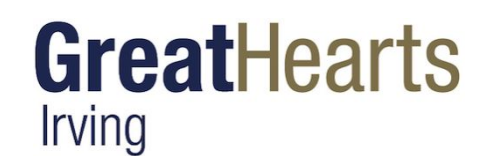

NB: Please keep all work produced this week. Details regarding how to turn in this work will be forthcoming.

# **April 27 - May 1, 2020 Course**: 8 Art **Teacher(s)**: Ms. Frank clare.frank@greatheartsirving.org

#### **Weekly Plan**:

Monday, April 27

 $\Box$  Read over Photography Project and plan to begin by Thursday

 $\Box$  Continue working on your project, with attention to craftsmanship in shading, mark-making and line quality.

Tuesday, April 28

⬜ Sketchbook entry: Area of strength and area for improvement

 $\Box$  Continue working on your project

Wednesday, April 29

 $\Box$  Sketchbook entry: Distinctive qualities of your project

 $\Box$  Finish working on project

Thursday, April 30

 $\Box$  Review the Photography Project guidelines

 $\Box$  Take photographs for the project

Friday, May 1

□ Select the photographs and upload them into your Google Slide document.

□ Design your title page and write notes on the last page. Save and submit.

*Devote 15 minutes of quality work time to your art assignments each day.*

- *- The assignments will be submitted as a single PDF of photos at the end of the week, with the exception of the photography project, which will be submitted as a Google Slides document.*
- *- For written sketchbook entries you have two options:*
	- *a. To write them out in your sketchbook as we do in class normally, and include them in the pdf upload at the end of the week*
	- *b. To type them into a Google Doc assignment. This will be posted as an "ungraded" assignment, but really it's graded as part of the larger packet grade.*

### **Monday, April 27**

1. Read over your Photography Project and look at the example. You will begin the project Thursday, though if a perfect opportunity presents itself before then you will want to be prepared!

2. Continue working on your drawing project, with attention to craftsmanship in shading, mark-making and line quality. Keep in mind your individual expressive intentions as you work.

*As you draw, remember to keep a clean folded piece of paper under your hand to avoid smudging.*

### **Tuesday, April 28**

1. In a dated sketchbook entry, address an area of strength and an area for improvement in your project.

2. Continue working on your project, using your self-evaluation to help direct your priorities as you work.

### **Wednesday, April 29**

1. In a dated sketchbook entry, describe distinctive qualities of your project. What about the drawing style or composition speaks in a particular way of you, your touch, your interests, or your aesthetic judgment? There is a plethora of possibilities, and answering this question involves you looking thoughtfully and receptively at your own work.

2. Complete your project, looking at the image as a whole to achieve unity and harmony, to enhance visual interest, and to accentuate the individual qualities of your work with finishing touches.

## **Thursday, April 23**

1. Review the Photography Project guidelines, and look at the Google Slides example.

2. Take photographs for the project. You may take them in your backyard or apartment grounds, a walking trail, a green space near your home… there are many possibilities. I encourage you to take advantage of early morning and late afternoon sunlight, when the angle of light is so pronounced and the color of the light is often rosy, transforming the color of the objects it hits directly. If you have the opportunity you might also want to capture the effects of light reflecting off water.

 $\Box$  Select the photographs and upload them into your Google Slide document.

 $\Box$  Design your title page and write notes on the last page. Save and submit.

### **Friday, April 24**

- 1. Insert your photographs into your Google Slide document. Below are some helpful steps and tips:
	- a. Create a folder in your Google Drive for Art, and within that folder create another folder titled: Photo Project
	- b. Upload the photographs from your device into your folder for the photographs. If you aren't sure which ones you will or won't include, you can load all your candidates. This way you can see them side by side, making editing easier.
	- c. Make sure your photos are oriented correctly. If you need to rotate some you can do so while they are in the folder or after you have imported them.
	- d. Open your Google Slide document in your Assignment page. Make your own title (briefly - at least your name) and then go to the first slide in the body of slides. Into each of these slide pages insert a photograph. Make sure the photos are centered and sized consistently.
	- e. Curate: Rearrange the order of your slides to make the design of this "booklet" as strong and harmonious as possible. You are also able to add slide frames with the + button at top left, and to delete by selecting and editing.

2. Finish by designing your title page and your page at the end. Remember to include your name on the title page! For the notes at the end you can write a description of the photos and phenomena, a short narrative, or a poem - it is up to you! When you are done, save to your Google Drive (if you can), and then submit.

*Note: there is some general advice in the project example, on the last slide.*

**Please note:** We should be able to have a little gallery for group viewing from these photographs! Details will follow later, after the submissions are all in. I hope it'll work, because it is wonderful when we can all see each other's art projects.

### **Photography Project: Play of Light**

#### **"Rosy-Fingered Dawn"**

The effects of light in early morning or early evening are so beautiful and transformative, and several times this April, as I've marveled at the play of warm golden light in the higher branches of trees, the words "rosy-fingered Dawn" have drifted through my mind.

It is many years since I read either the Iliad or the Odyssey, and at the time I don't specifically remember thinking about how Homer announced the new day, but his words have risen in my mind this April:

ἦμος δ' ἠριγένεια φάνη ῥ**οδοδάκτυλος** Ἠ**ώς**

*êmos d' ērigéneia phánē rhododáktulos Ē*ṓ*s* When **rosy-fingered Dawn** appeared early-born

Throughout this week as you go about your days, at work and at play, take a few moments to notice the quality of light at different times of the day. Notice how light of different colors and angles, corresponding to different times of the day, plays across the surfaces of objects, seeming to transform them. "Look up, look down, look all around." On Thursday you will begin taking photographs for your photography assignment.

#### **Photography**

How appropriate to be exploring the effects of light for your photography project! In fact, the word "photography" is derived from two Greek words, φωτός ("photos"), the genitive of φῶς ("phos"), meaning "light", and γραφή ("graphe"), meaning "drawing". So quite literally "photography" means "drawing with light".

#### **Photography Project Specifics**

For your photography project you will be exploring the ephemeral nature of light and its play across surfaces in nature. You will take a series of photographs and select 3-7 well-composed beautiful photographs to present as a portfolio. You will create a Google Slide document into which you will insert and arrange the photographs. You will begin the slide show with a title page and end with a notes page into which you can write a narrative, poem, or some other reflection.

#### **Criteria:**

- Subject: the ephemeral and transformative effects of light playing across surfaces in nature
- Photographs of good image quality and strong composition
- Variety of imagery and effects in the photographs submitted
- Curate (select and organize) the photos in such a way that the viewer, progressing from one photograph to the next, finds a sense of harmony. Your collection may have a contemplative quality or a narrative quality.
- Title page and ending notes for the Google Slide document are designed well and complement your project aesthetically and conceptually (in beauty of design and in strength of idea).